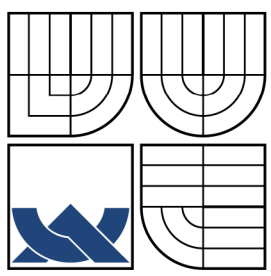

## VYSOKÉ UČENÍ TECHNICKÉ V BRNĚ BRNO UNIVERSITY OF TECHNOLOGY

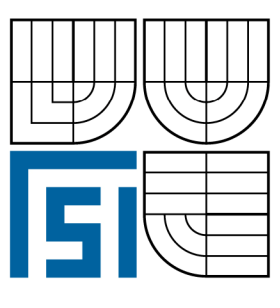

## FAKULTA STROJNÍHO INŽENÝRSTVÍ ÚSTAV STROJÍRENSKÉ TECHNOLOGIE

FACULTY OF MECHANICAL ENGINEERING INSTITUTE OF MANUFACTURING OF TECHNOLOGY

# PROGRAMOVÁNÍ CNC FRÉZKY FV25 CNC A / HEIDENHAIN ITNC 530

PROGRAMMING FOR CNC MILLING MACHINE FV25 CNC A / HEIDENHAIN iTNC 530

BAKALÁŘSKÁ PRÁCE BACHELOR THESIS

AUTOR PRÁCE AUTHOR

TOMÁŠ BENDA

VEDOUCÍ PRÁCE **SUPERVISOR** 

Ing. ALEŠ POLZER, Ph.D.

BRNO 2009

Vysoké učení technické v Brne, Fakulta strojního inženýrství

Ústav strojírenské technologie Akademický rok: 2008/2009

# **ZADANÍ BAKALÁŘSKÉ PRÁCE**

student(ka): Tomáš Benda

který/která studuje v bakalářském studijním programu

obor: Strojírenská technologie (2303R002)

Ředitel ústavu Vám v souladu se zákonem Č.111/199S o vysokých školách a se Studijním a zkušebním řádem VUT v Brně určuje následující téma bakalářské práce:

#### Programování CNC frézky FV25 CNC A / Heidenhain iTNC 530

v anglickém jazyce:

#### Programming of CNC milling machine FV25 CNC A / Heidenhain iTNC 530

Stručná charakteristika problematiky úkolu:

Programování obráběcích strojů s CNC řízením je ve strojírenství velmi rozšířené. Je možno programovat s dílensky orientovanými nadstavbami, v ISO kódu nebo v popisném dialogu a k dispozici je i mnoho CAD/CAM softwarů. Rozhodování, kterou ze zmiňovaných metod použít při výrobě jednotlivých typů součástí muže výrazně usnadnit rozbor výhod a nevýhod jednotlivých metod.

Cíle bakalářské práce:

Rozbor možností při programování CNC frézky FV25 CNC A s řídicím systémem Heidenhain ÍTNC530. Vytvořeni série obrobků, které jsou vhodné pro jednotlivé metody NC programování. Zpracování těchto typových obrobků interaktivní formou vhodnou k prezentaci jednotlivých metodik obrábění.

Seznam odborné literatury:

AB SANDVIK COROMANT - SANDVIK CZ s.r.o. Příručka obrábění - Kniha pro praktiky. (Přel. z: Modem Metal Sutting - A Practical Handbook. Překlad M . Kudela.), 1. vyd., Praha, Scientia, s.r.o, 1997. 857 p. ed. J. Machač, J. Řasa, ISBN 91-97 22 99-4-6.

POLZER, A.; DVOŘÁK, J. Internetový portál pro CNC a CAD/CAM technologie. [online]. 2006. Dostupné na WWW: http://cadcam.fme.vutbr.cz/

HEIDENHAIN: Příručka pro uživatele, Popisný dialog-Heidenhain iTNC 530. 533 190-81-SW01.3.1/2005. Německo, Traunreut, 1. vyd., 652 s.

HEIDENHAIN: Příručka pro uživatele DIN/ISO, Programování iTNC 530. 533 188-Co-SWO 1.1.5/2005, Německo, Traunreut, 1. vyd., 578 s.

HEIDENHAIN: Průvodce smarT.NC iTNC 530. 533 191-81 SW01.3.11/2004, Německo, Traunreut, L vyd., 121 s.

Vedoucí bakalářské práce: Ing. Aleš Polzer, Ph.D.

Termín odevzdání bakalářské práce je stanoven časovým plánem akademického roku 2008/2009. V Brně, dne 5.11.2008

L.S.

doc. Ing. Miroslav Píška, CSc. Ředitel ústavu

doc. RNDr. Miroslav Doupovec, CSc. Děkan fakulty

### **ABSTRAKT**

Rozbor metod programování použitelných pro řídicí systém Heidenhain iTNC 530 stroje FV25 CNC A. Užití reálných obrobků řešených autorem práce ve firmě STM Stanislav Musil, tvorba NC programů a srovnání metod programování pro dané obrobky.

#### **Klíčová slova**

CNC, programování, frézování, CAD/CAM, ISO kód, popisný dialog

## **ABSTRACT**

Analyse method of programming usable for controlling system Heidenhain iTNC 530 with machine FV 25 CNC. Use the real workpieces resolution from author this thesis in firm STM Stanislav Musil, generation NC programs and compare method of programming for used workpieces.

#### **Key words**

CNC, programming, milling, CAD/CAM, ISO code, description dialogue

## **BIBLIOGRAFICKÁ CITACE**

BENDA, T. *Programování CNC frézky FV25 CNC A / Heidenhain iTNC 530.* Brno: Vysoké učení technické v Brně, Fakulta strojního inženýrství, 2009. 62 s. Vedoucí bakalářské práce Ing. Aleš Polzer, Ph.D.

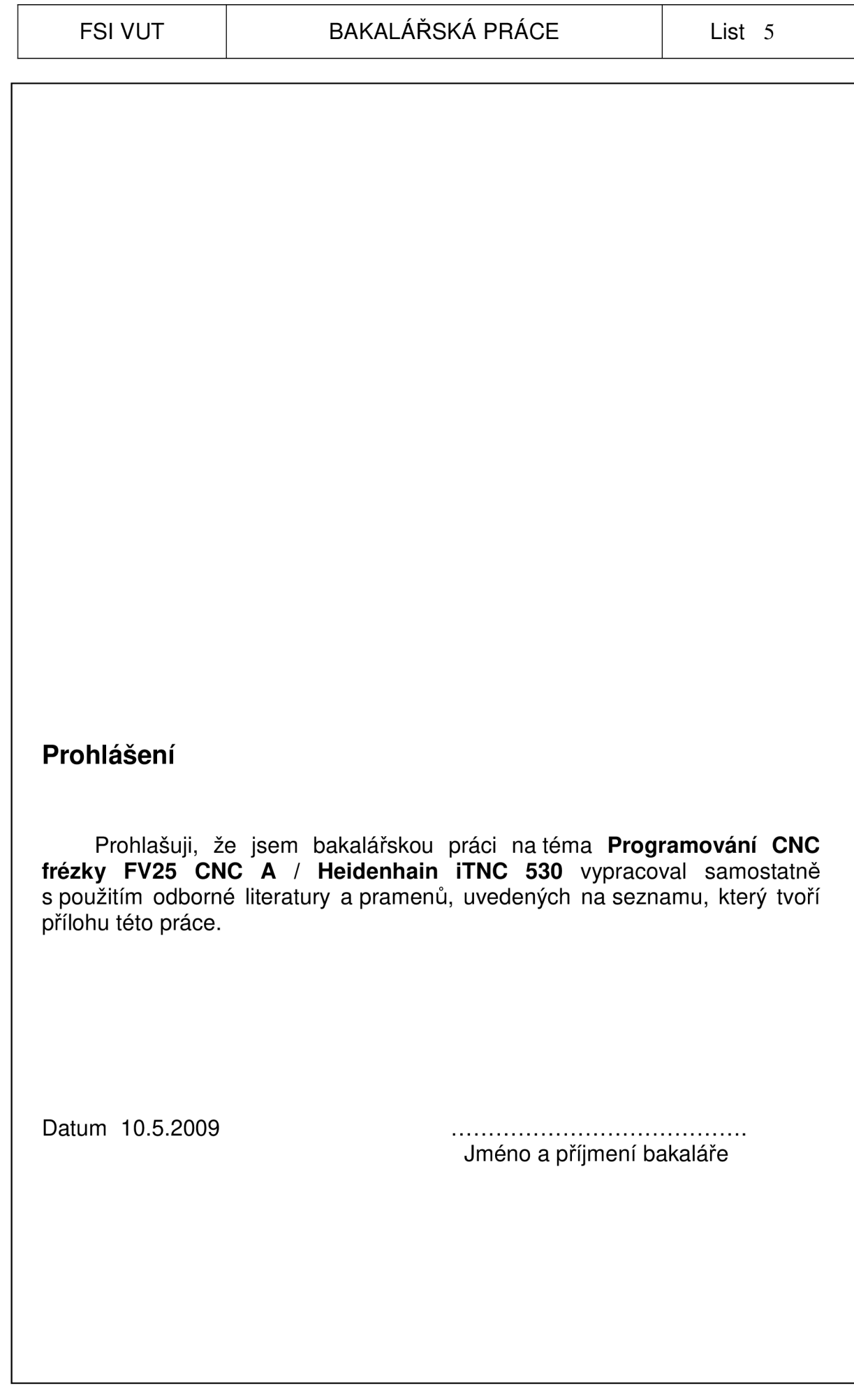

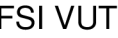

## **Poděkování**

Děkuji tímto zaměstnancům VUT FSI v Brně doc. Ing. Miroslavu Píškovi, CSc, Ing. Aleši Polzerovi, Ph.D., Ing. Milanu Kalivodovi a majiteli firmy STM Stanislavu Musilovi za cenné připomínky a rady při vypracování bakalářské práce.

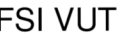

## FSI VUT | BAKALÁŘSKÁ PRÁCE | List 7

## **OBSAH**

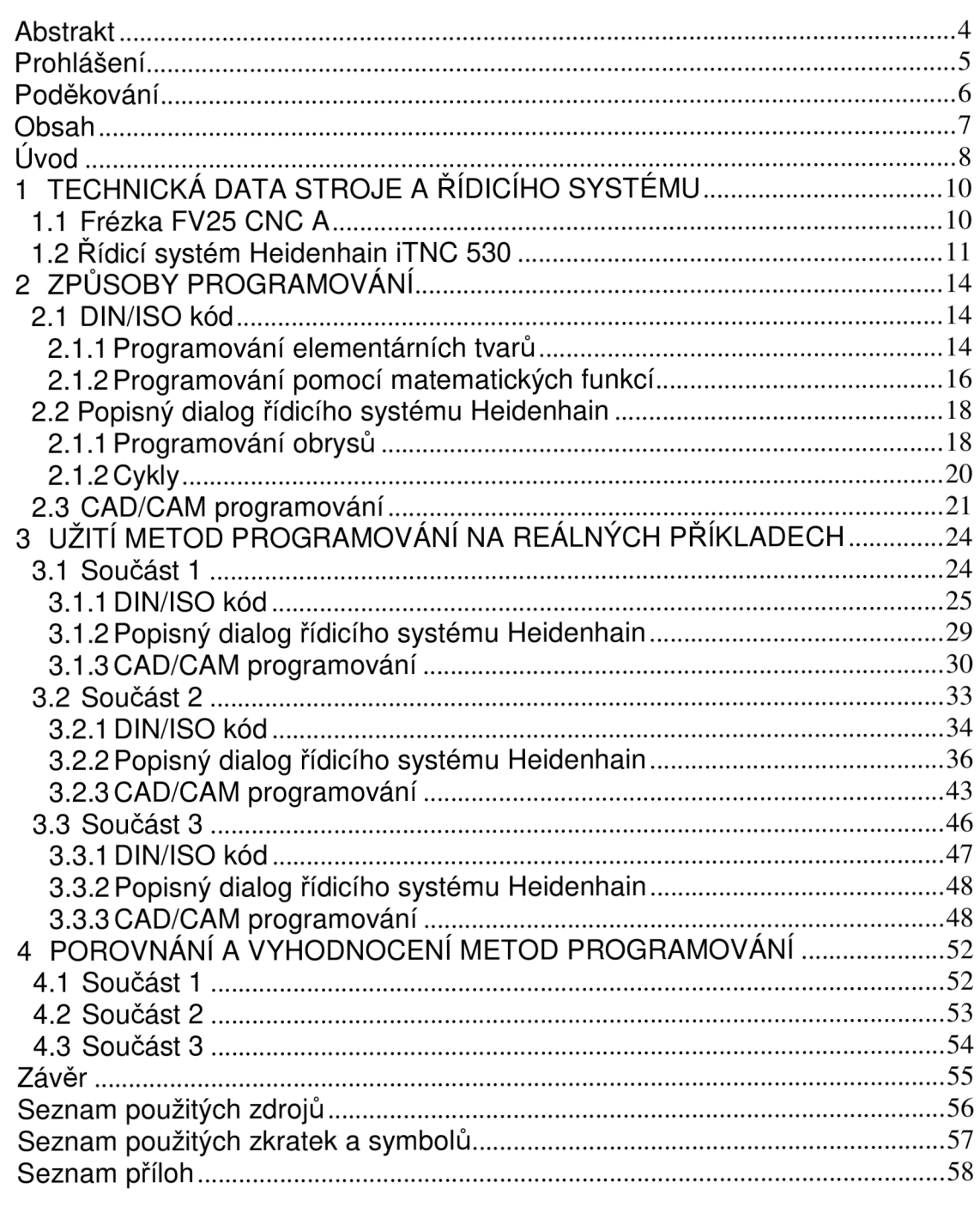

## **ÚVOD**

Programování CNC strojů ve strojírenství je dnes již zcela běžnou záležitostí. CNC stroj je svojí funkcí prakticky shodný se strojem konvenčním, s tím rozdílem, že pohony v jednotlivých osách posuvů nejsou řízeny ručně klikou, ale jsou plynule řízeny rotačními krokovými motory nebo v dnešní době již velmi rozšířenými netočivými lineárními motory, které dostávají impulsy k pohybu z řídicího systému stroje. Ale řídicí systém musí tyto impulsy zpracovávat a odesílat na základě určitých vstupních dat. Těmito vstupními daty je takzvaný program. Což je soubor dat, ve kterém jsou definovány jednotlivé pohyby os, které právě řídicí systém převádí na elektrické impulsy řídicí jednotlivé motory. Zpětná vazba odměřování následně dodá impuls k zastavení motoru v pozici definované v programu, *(obr. 1.1)* Způsobů jak vytvářet programy je však více.

Některé firmy dnes CNC stroje používají jen jako pomoc při obrábění složitějších tvarů, ale většina podniků se bez nich již vůbec neobejde. Rozvoj techniky a větší nároky na průmyslový design jdou ruku v ruce s růstem složitosti, většími nároky na opakovanou přesnost a hlavně co nejrychlejší výrobou obráběných dílců. CNC stroje jsou používány již řadu let a zdokonalují se jak po technické stránce, tak po stránce způsobu programování. Více možností efektivního programování nám zajišťuje neustálé zdokonalování výpočetní techniky.

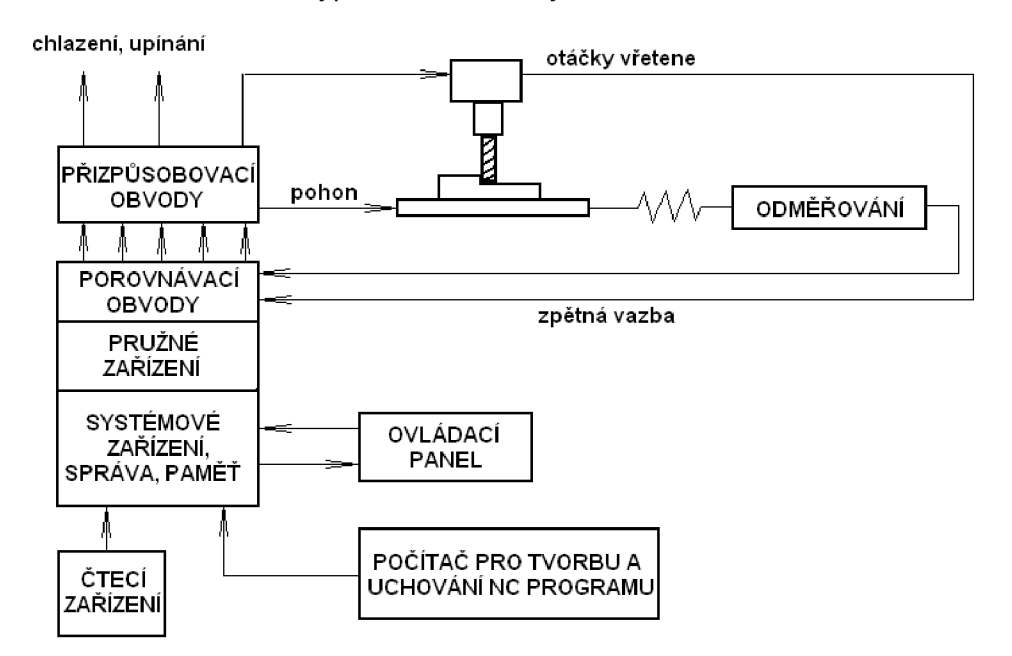

#### Obr. 1.1 Blokové schéma NC stroje [6]

I když jde vývoj metod programování stále kupředu, a to především v oblasti CAD/CAM systémů, nedá se jednoznačně říci, že nejmodernější metoda programování je ta nejlepší. Každá z metod má své výhody, oblast použití pro daný charakter práce a závisí na velkém množství parametrů, která z metod je pro daný úkol ta nejvhodnější. Programátor programující CNC stroje by měl být vzdělaný v oboru technologie obrábění, ale také znalý ekonomické stránky věci. Protože ve většině případů si ve firmách navrhuje technologický

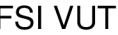

postup výroby součásti sám a to souvisí s dodržením nemalého množství zákonitostí, tak aby bylo obrábění efektivní. V dnešní době je trendem se zaměřovat především na CAD/CAM systémy. Někdy je však vhodnější například užít k popisu tvarové křivky matematickou rovnici, jak je v dalších kapitolách předvedeno na názorných reálných případech.

Tato práce se zabývá rozborem metod programování, jejich vhodností a aplikací na vybrané obrobky. Výběr nejoptimálnější metody řeší pouze z hlediska vhodnosti pro programování. Optimalizací a ekonomickým hodnocením se zabývá jen okrajově.

Cíle této práce lze shrnout do následujících bodů:

- názorně demonstrovat, že nejmodernější metoda programování nemusí být vhodná pro všechny druhy
- $\bullet$  nažořně demonstrovat, že relativně elementární operace může být v CAD/CAM programování velmi obtížná
- dokázat aplikací na reálných součástech, že každá metoda programování má svoji oblast použití, výhody a nevýhody
- podpora výuky CNC programování na VUT FSI

Tyto obrobky byly reálně řešeny autorem práce ve firmě STM Stanislav Musil, která vznikla v roce 1995. Prvotním cílem firmy byl vývoj, konstrukce a výroba prototypů nástrojů pro třískové obrábění a tváření. Později se s narůstající poptávkou rozšířil sortiment na výrobu součástí do jednoúčelových strojů, elektronových mikroskopů a různých zkušebních zařízení. Výroba byla však vždy jen kusová. Firma disponuje konvenčními stroji pro třískové obrábění, dělení materiálu a třemi CNC frézkami. (TOS FGS 50, MCV 32, DMU 50)

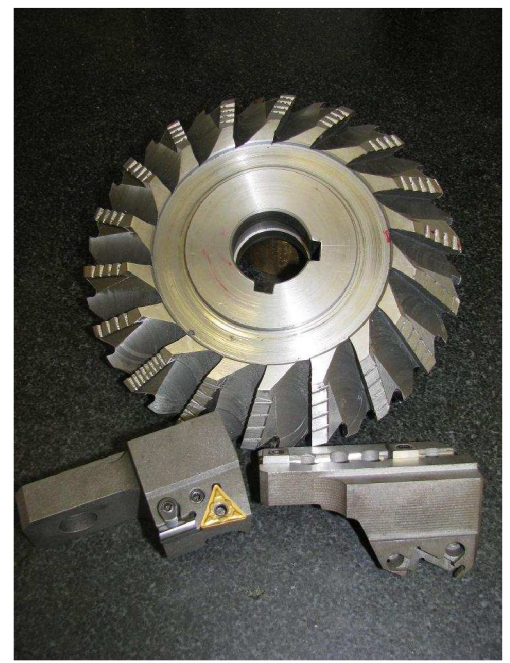

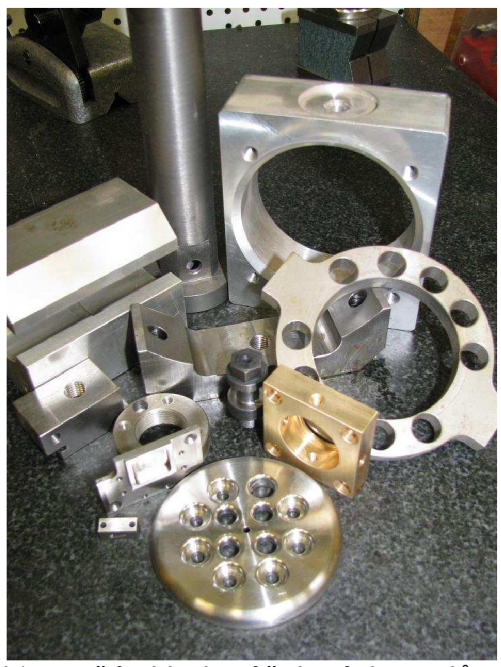

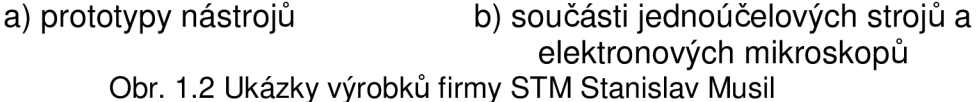

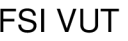

## **1 TECHNICKÁ DATA STOJE A ŘÍDICÍHO SYSTÉMU**

### **1.1 Frézka FV25 CNC A**

Frézka FV 25 CNC A *(obr. 1.3)* je plynule řízená svislá konzolová frézka. Řízený podélný a příčný pohyb (osa X,Y) vykonává pracovní stůl a řízený svislý pohyb (osa Z) vykonává vřeteno (vřeteník je pevný, řízený pohyb zajišťuje výsuvná pinola). Konzola s pracovním stolem je manuelně výškově přestavitelná. Stroj je vybaven řídicím systémem Heidenhain iTNC 530. Frézka má pohony řízeny rotačními krokovými motory s kuličkovými šrouby.

 $^{[7]}$  Stroj je vhodný pro výrobu dílců menších rozměrů a vrtací operace. Jeho hlavní nevýhodou je malý rozsah řízeného pohybu ve směru osy Z, což může být nepříliš vhodné v případě kombinace vyššího obrobku a delšího nástroje, ale hlavně díky snížené tuhosti vřetene ve vysunuté poloze. A to nepříznivě ovlivňuje kinematiku stroje a tím přináší omezení pro jeho programování. Výrobcem je TOS Olomouc s. r. o.

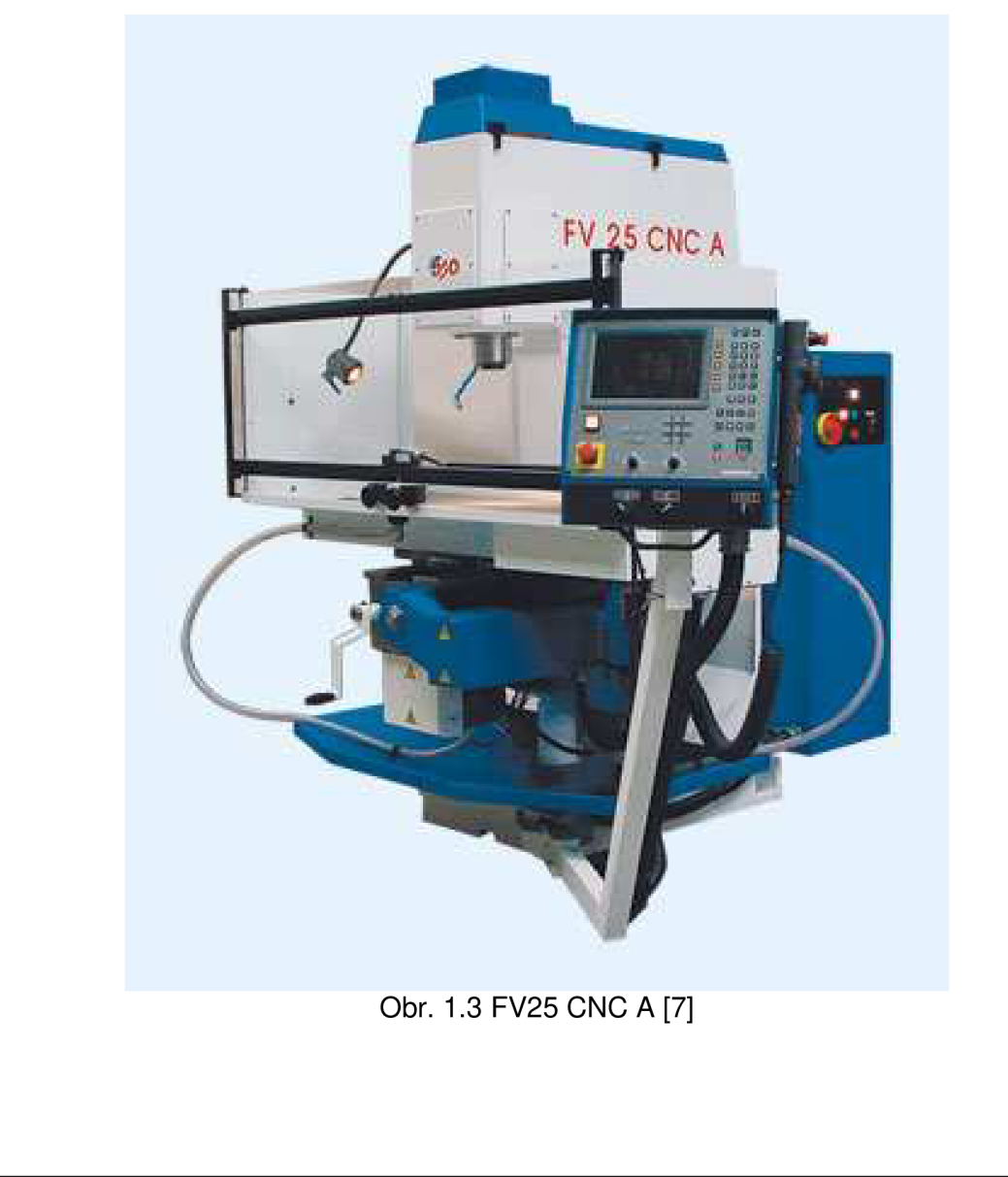

#### FSI VUT BAKALÁŘSKÁ PRÁCE List 11

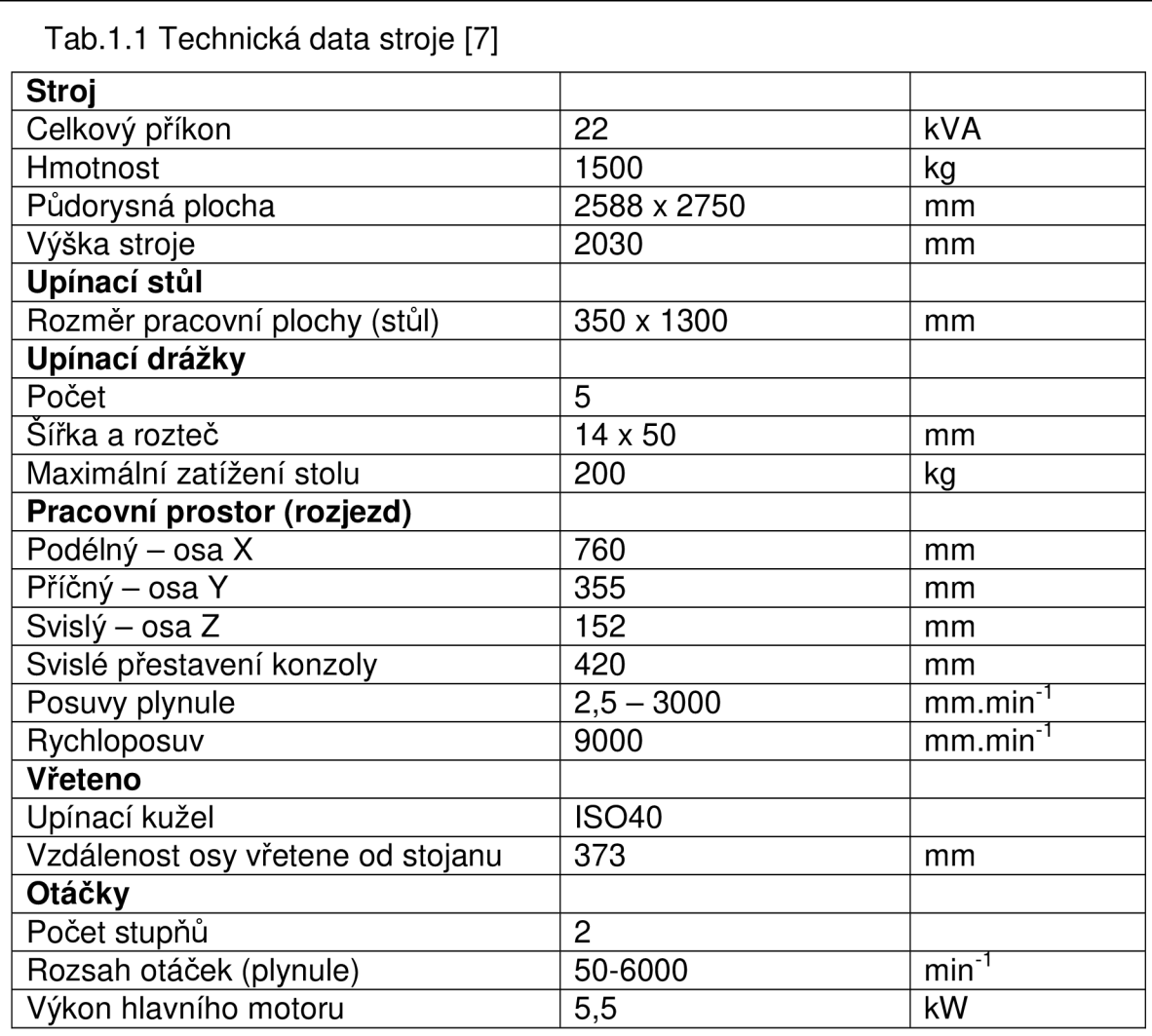

## **1.2 Řídicí systém Heidenhain iTNC 530**

Řídicí systém Heidenhain iTNC 530 je souvisle řídicím systémem, u kterého je možnost jak přímého programování pomocí popisného dialogu ve velmi uživatelsky přívětivém prostředí, tak importováním programu do paměti stroje. Pomocí popisného dialogu je možné vytvářet programy pro frézování nebo vrtání a to včetně nastavení úhlového natočení vřetene. Řídicí systém iTNC 530 je schopen řídit až 12 os. [2]

Systém je nainstalován na tříosou konzolovou frézku FV25 CNC A. Tento řídicí systém pracuje s programy psanými v popisném dialogu vlastního systému nebo generovanými postprocesory ve formátu Heidenhain nebo importovanými programy psanými v ISO/DIN kódu. Verze iTNC 530 je plně kompaktibilní vzhledem k programům vytvořených v předchozích verzích. Řídicí systém Heidenhain iTNC 530 je vhodný pro programy jak na součásti typu deska, tak pro řízení programů součástí s velmi složitými 3D

tvary. Systém iTNC má vlastní interní paměť minimálně 25GB, takže není omezena délka programu. [2]

Řídicí systém disponuje osmi provozními režimy, které se dají rozdělit na šest strojních provozních režimů a dva programovací provozní režimy. [2]

#### **• Strojní režimy:**

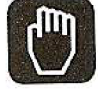

**Manuální (ruční) provozní režim** – v tomto režimu lze ručně polohovat osy stroje a nastavovat vztažné body – k pohybu os slouží klávesy řídícího panelu

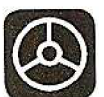

**Elektronické ruční kolečko** – má obdobnou funkci jako manuální režim s rozdílem, že pro ovládání pohybu os se používá elektronické ruční kolečko, které je příslušenstvím řídícího systému

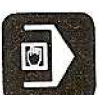

**Polohování s ručním zadáním** – je možný ruční pohyb os stejně jako v manuálním režimu, ale za pomoci jednoduchých dráhových pohybů, které se programují přímo před jejich použitím, slouží například ke srovnáním ploch obrobku frézováním před vlastním nastavením nulového bodu

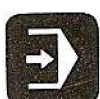

**Program/provoz plynule** – slouží ke spuštění programu uloženého v paměti stroje, po spuštění je proveden celý program až do konce

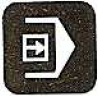

**Program po bloku** – slouží ke spouštění programu po jednotlivých blocích samostatně

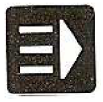

**SmarT.NC** – režim pro podporu programování (režim spadá do programovacích režimů - rozdělení výrobce). Jedná se o popisný dialog doplněný o grafiku a další funkce

#### **•** Programovací režimy:

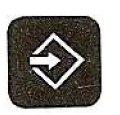

**Program zadat/edit** - pomocí tohoto režimu je možné vytvářet nové programy pomocí popisného dialogu nebo editovat programy již vytvořené

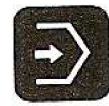

**Program test** - slouží k simulaci programu nebo jejich částí a k vyhledání geometrických neslučitelností nebo chybně definovaných údajů v programu popřípadě překročení pracovního prostoru stroje

Program který je psán v popisném dialogu stroje stejně jako vnější vstupy generované postprocesory z CAD/CAM systémů jsou psány ve formátu Heidenhain. Tento formát je vývojovým krokem firmy Heidenhain a velice se podobá DIN/ISO kódu *(kapitola 2.1).* Formát Heidenhain však neužívá G-funkcí jako v ISO/DIN kódu. Ale například definuje popis lineárního pohybu písmenem L (line) a pro kruhovou interpolaci užívá polární souřadnice, písmena CC (centre circle) pro zadání středu oblouku od souřadného systému obrobku a písmeno C (circle), pro koncový bod oblouku. A za tímto řádkem ještě symboly DR+ nebo DR-, které definují směr oblouku po nebo proti směru hodinových ručiček.

Programy importované do iTNC ve formátu Heidenhain mají příponu . H (v dřívějších verzích to byla .HNC) a programy i ISO/DIN kódu příponu .I (v předchozích verzích .DNC). Pro přenos dat (programů) mezi TNC a PC se používal software TNC.EXE (dnes TNCremoNC.exe). Ten se vyvíjí společně s řídicím systémem, avšak jeho funkce zůstává stejná (příloha 1). Veškeré funkce a prvky, které iTNC 530 obsahuje jsou detailně popsány v příručce

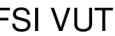

#### FSI VUT List 13

k řídicímu systému Heidenhain iTNC 530 [2] a tato práce se tedy jejich rozborem nezabývá. K řídícímu systému je možné dodat i široký sortiment měřících sond Heidenhain.

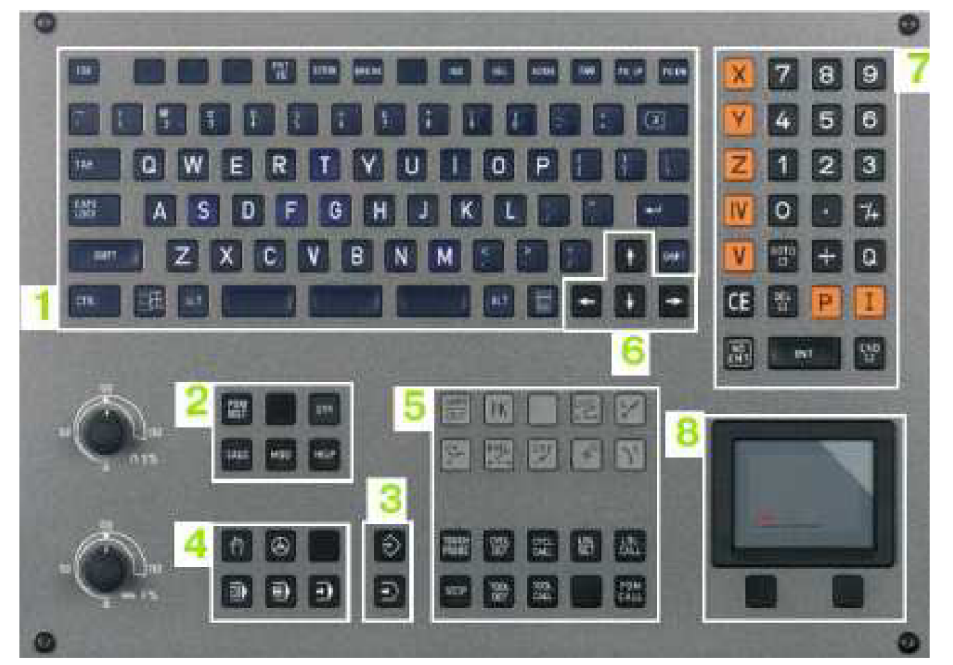

Obr. 1.4 Ovládací panel iTNC 530 [2]

- 1 Abecední klávesnice pro zadáváni textů, jmen souborů a programování
- 2 Správa souborů
- 3 Programovací provozní režimy
- 4 Strojní provozní režimy
- 5 Klávesy pro tvorbu v popisném dialogu
- 6 Klávesy šipek
- 7 Numerické klávesy, volba os
- 8 Touchpad (dotyková plocha)

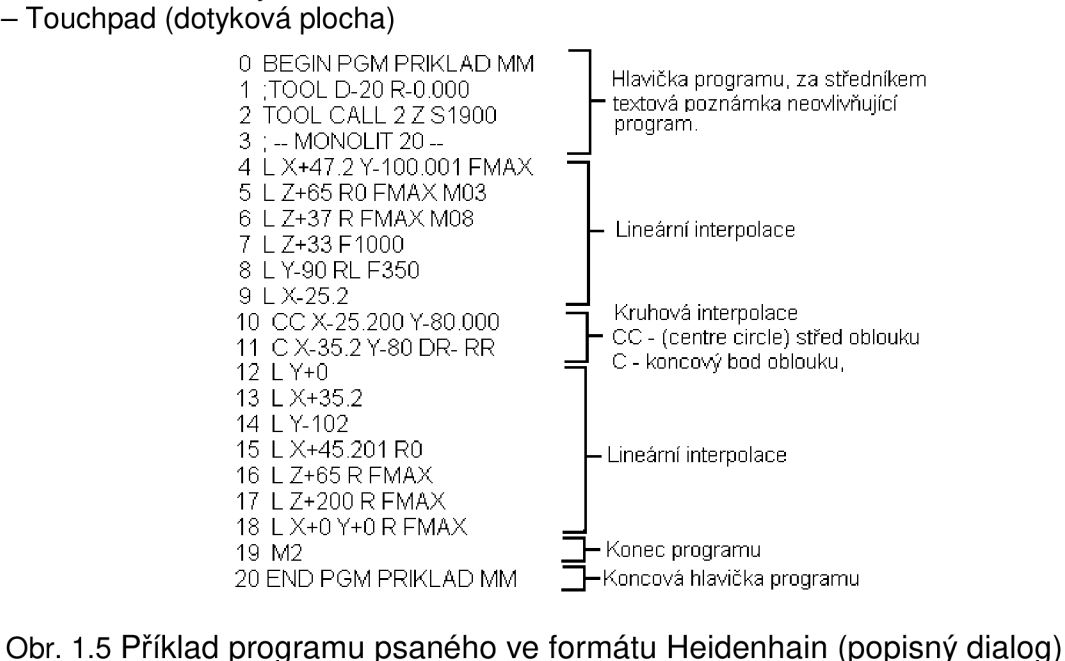

## **2 ZPŮSOBY PROGRAMOVÁNÍ**

Programování CNC strojů je možné několika způsoby a jak bylo naznačeno úvodem, každý způsob má své využití. Pro porovnání byly vybrány tři základní metody programování, které jsou v dnešní době nejpoužívanější. Jedná se o ruční programování v ISO/DIN kódu, programování pomocí popisného dialogu stroje a využití CAD/CAM systémů. Další metody, jako například různé dílenské nástavby řídicích systému pro podporu programování, jsou rozličné podle výrobce.

### **2.1 ISO/DIN kód**

#### *2.1.1 Programování elementárních tvarů*

Program psaný v ISO/DIN kódu obsahuje tzv. G-kód a M-kód. ISO/DIN kód vychází z normy DIN 66025, která je ze své původní podoby základních funkcí neustále rozšiřována. Program užívá k popisu pohybu přesně definované G a M funkce. Programování v ISO/DIN kódu je možné ve dvou základních souřadných systémech:

#### **• Kartézské souřadnic e**

Programování v kartézské souřadnicové soustavě vychází z matematické definice kartézských souřadnic Souřadnice jsou zadávány vůči nulovému bodu obrobku ve třech osách X,Y,Z, buď **absolutně** *(obr. 2.1a)* nebo **přírůstkově** *(obr. 2.1b).* Toto je v případě, že součást je zadána a kótována v pravoúhlé soustavě.

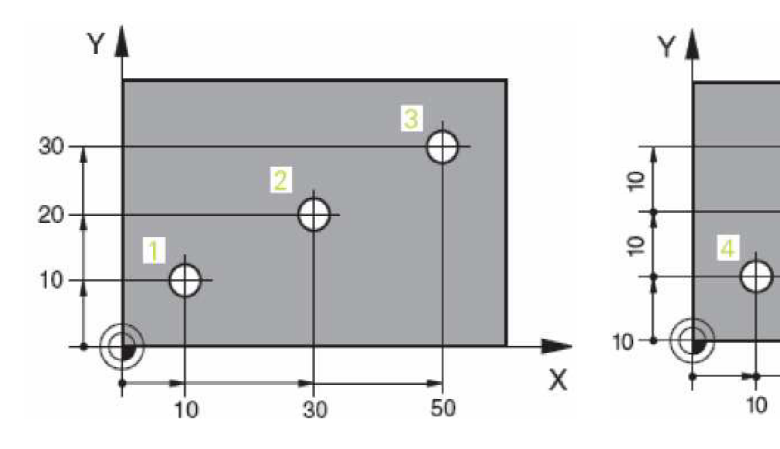

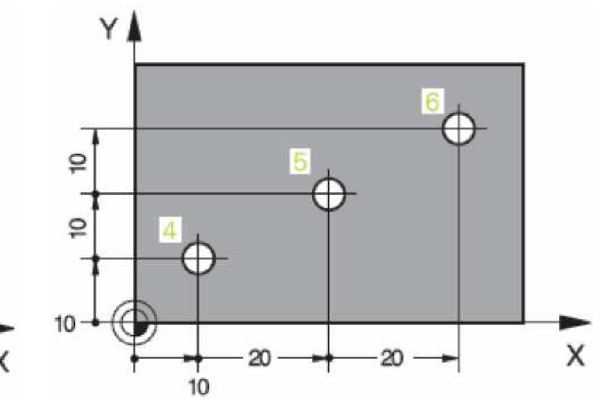

#### **Polární souřadnice**

Obr. 2.1a Absolutní programování (1) Obr. 2.1b Přírůstkové programování (1)

Polární souřadnice je možno aplikovat *(obr. 2.2)* v případě kruhových obrobků s možností drážek, kapes, složitějších oblouků nebo vrtáním na roztečné kružnici. Zadává se vždy střed oblouku CC (circle centre), hodnota rádiusu PR a úhlem PA mezi vztažnou osou a úsečkou spojující daný bod na oblouku a střed CC. Určení polárních souřadnic je vždy jen v jedné rovině.

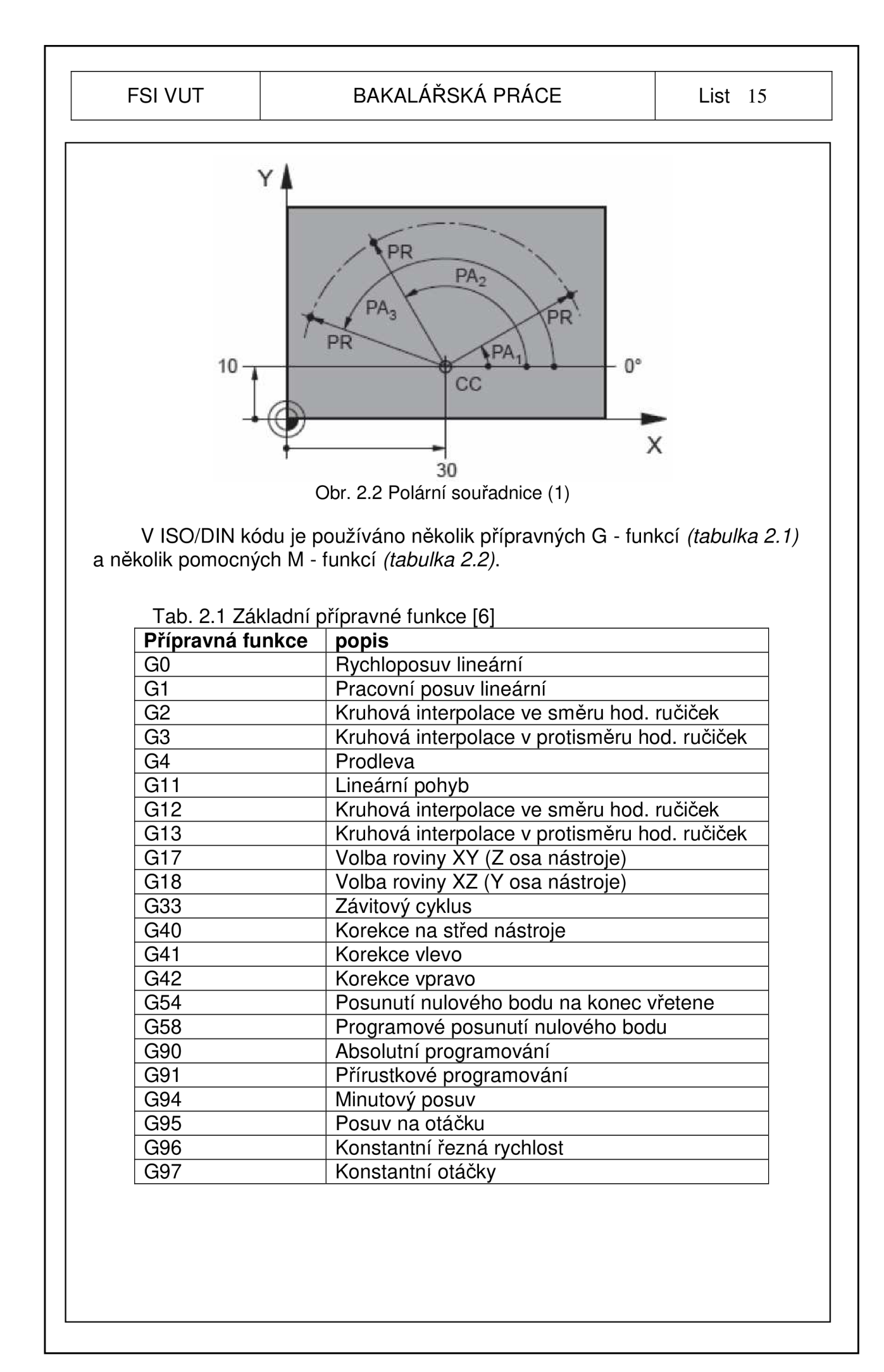

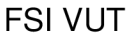

## BAKALÁŘSKÁ PRÁCE List 16

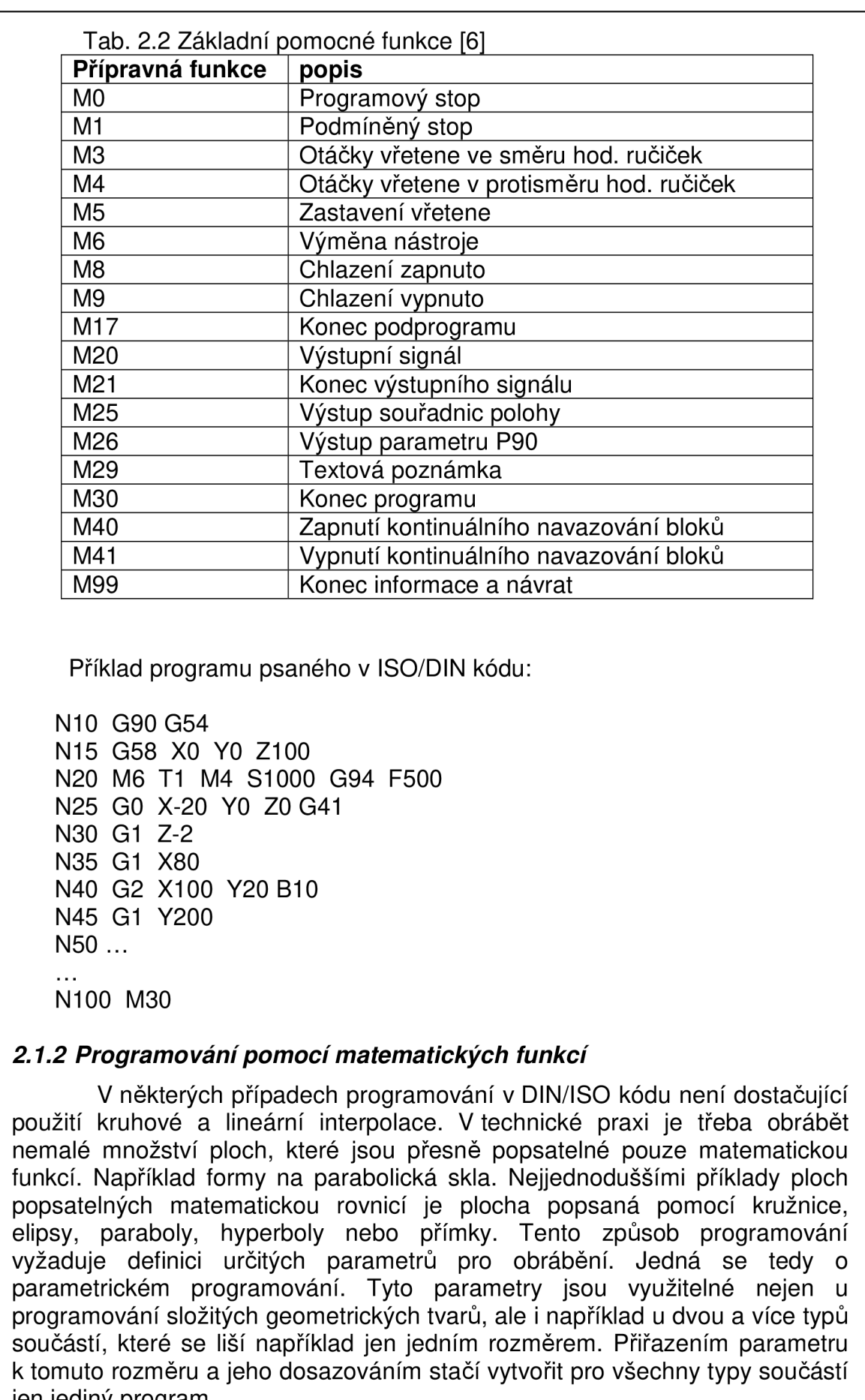

jen jediný program.

#### FSI VUT | BAKALÁŘSKÁ PRÁCE | List 17

Jako příklad tvorby takového programu je uveden popis frézování parabolické dutiny *(obr. 2.3).* Pro tyto popisy je vhodná dobrá volba nulového bodu obrobku, pokud možno totožně s nulovým bodem souřadného systému popisované funkce, aby nebylo nutné počítat s posunutím této funkce v souřadném systému. To platí jen v případě, že je to z hlediska součásti možné.

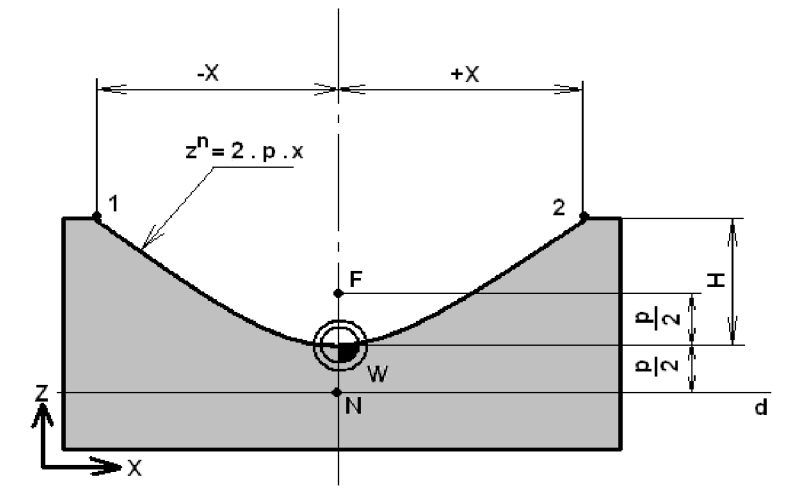

Obr. 2.3 Parabolická dutina

Protože stroj, jehož pohony jsou řízeny krokovými motory, není schopný plynulého posuvu ve dvou osách zároveň, tak aby přesně kopíroval danou konturu paraboly, je třeba tuto dráhu linearizovat. I u kruhové interpolace je rozdíl mezi požadovanou drahou a drahou skutečnou, vytvořenou pomocí stroje řízeného krokovými motory *(obr. 2.4).* Tato linearizace probíhá v určité toleranci, která je dána přesností stroje. [1]

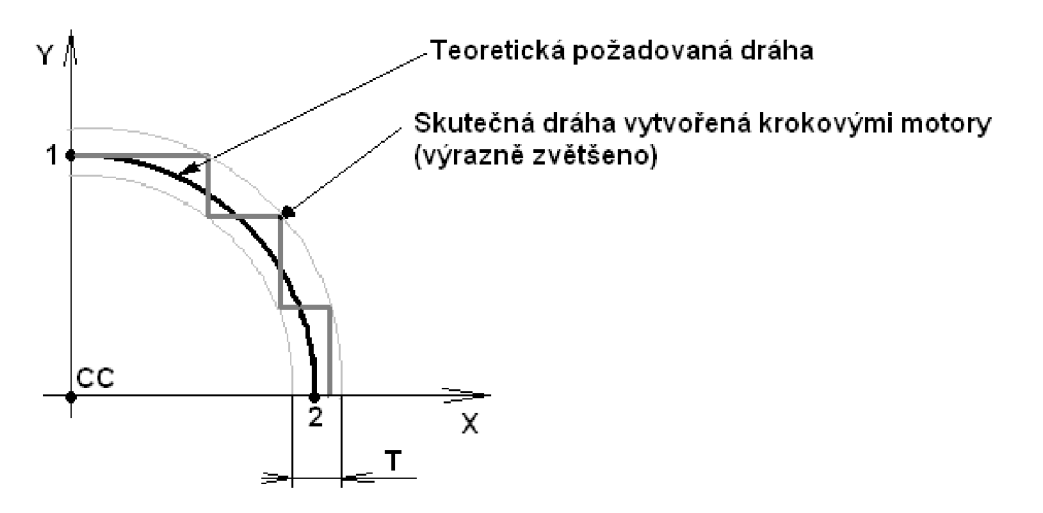

Obr. 2.4 Linearizace kruhové interpolace

Pro požadovaný výpočet dráhy podle paraboly je třeba určit parametry zadávané do výpočtové rovnice v programu aby nemuseli být neustále opakovány výpočtové řádky programu pro každý krok. Je třeba zavést také skok v programu, který vrátí vždy před výpočtový řádek, změní přírustkově parametr RO (krok), vypočte další parametr R1, provede pohyb na souřadnice zadané

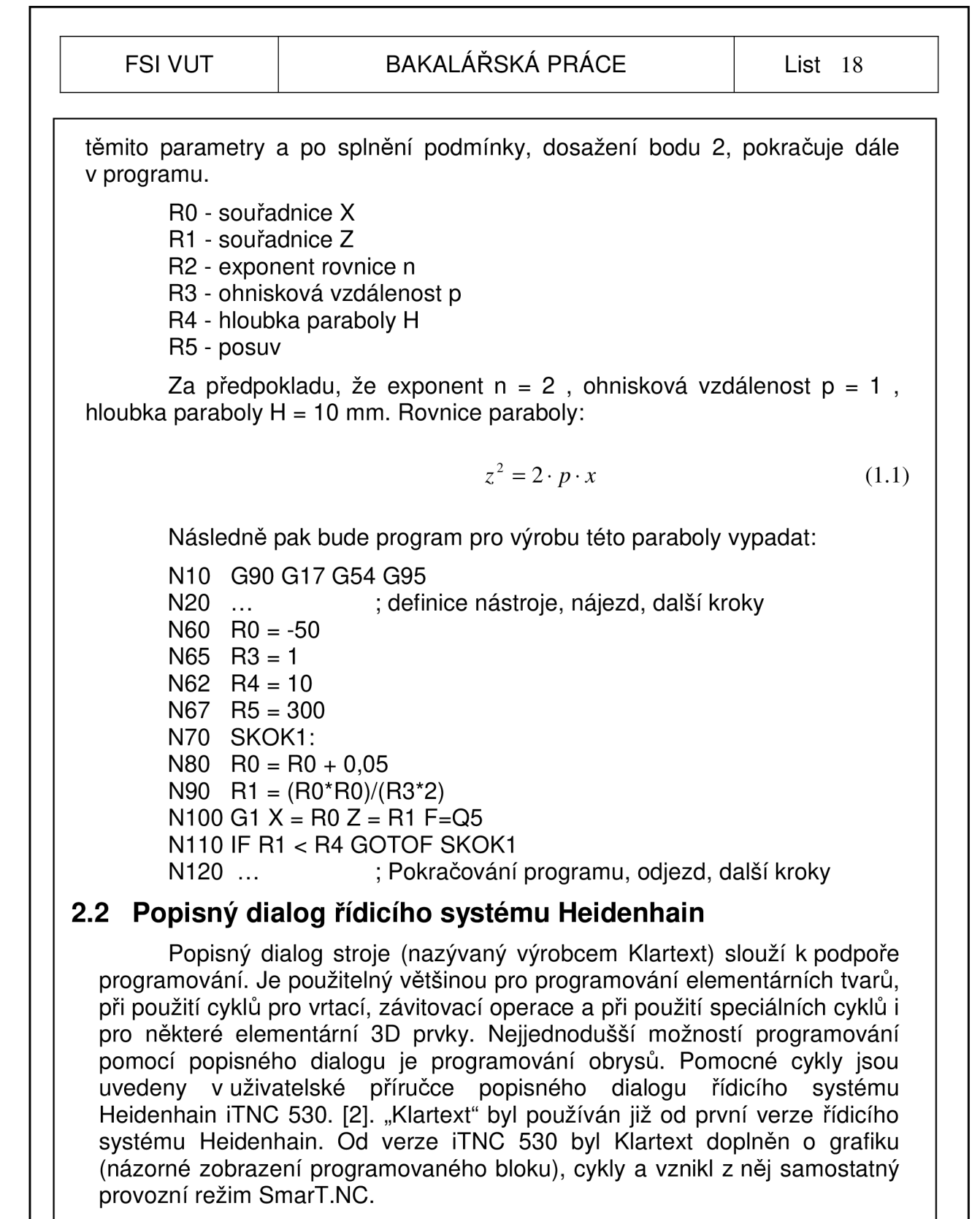

#### **2.2.7** *Programování obrysů*

Obrys obrobku se skládá obvykle z více obrysových prvků, jako jsou přímky a kruhové oblouky. [6] Jednotlivé úseky geometrie obrysu jsou zadávány například pro úsečku pomocí definice lineárního pohybu a koncového bodu. Systém počítá s korekcí rádiusu nástroje *(obr. 2.5a, b)* a určí tak skutečnou dráhu jeho středu. Korekce pro nástroj vlevo od obrysu je značena RL, pro nástroj vpravo od obrysu RR a pro nástroj pohybující se po obrysu RO.

![](_page_18_Figure_0.jpeg)

Obr. 2.5a Nástroj vlevo od obrysu [2] Obr. 2.5b Nástroj vpravo od obrysu [2]

Programování je prováděno pomocí rozměrů definovaných na výrobním výkrese. Pokud koncové body obrysů chybí, toznamená, že výkres není kótován pro CNC obrábění, je možné využít volné programování FK obrysu, které vypočte zbývající rozměry potřebné k určení dráhy. [2]

#### **• Programování pomocí funkčních kláves**

Pro daný pohyb například po úsečce stačí stisknutí klávesy pro lineární pohyb. Všechny parametry potřebné pro vykonání tohoto pohybu (koncový bod, posuv,korekce atd.) si vyžádá systém a postupně vyzývá jen k jejich doplnění. Klávesy k vyvolání jednotlivých pohybů jsou uvedeny v tabulce 2.3.

![](_page_18_Picture_127.jpeg)

Tab. 2.3 funkční klávesy pohybů [2]

#### **• Programování obrysu FK**

**FK** 

Tam kde je výkres kótován tak, že je jeho kótování pro CNC program neúplné, je třeba použít programování obrysu FK. Zadáme pouze známe parametry tvaru obrysu a systém vypočte ostatní souřadnice sám a vytvoří podle tohoto obrysu dráhy. Pro aktivaci softwarových kláves tvarů FK obrysů slouží tlačítko FK.

#### **• Najetí a opuštěn í obrys u**

Před samotný popis obrysu součásti, je třeba přidat najetí nástroje, popřípadě za obrys odjetí nástroje. Je vhodné pro eliminaci případné možnosti zavrtávání nástrojem do materiálu nebo například v některých případech není vhodné najetí na obrys kolmo z důvodů zanechání stopy na stěně obrobku a je třeba využít tečný obloukový nájezd.

**APPR DEP** 

Pro aktivaci dialogu pro popis nájezdu slouží tlačítko **APPR/DEP**  (APPR angl. approach = najetí / DEP angl. departure = odjezd). Po aktivaci je možné pomocí softwarových kláves navolit tvar nájezdu a odjezdu dle tabulky 2.4. K vyplnění všech parametrů pro nájezdy a odjezdy vyzve systém sám po zvolení tvaru.

Tab. 2.4 Tvary nájezdů a odjezdů [2]

![](_page_19_Picture_154.jpeg)

### *2.2.2 Cykly*

Řada pohybů a tvarů se při obrábění opakuje a je možné je parametrizovat. Takové programové prvky jsou v TNC uloženy a lze je pouze pomocí změny parametrů aplikovat na různé obrobky.

Základní cykly se aktivují pomocí vodorovných softwarových kláves

![](_page_19_Picture_155.jpeg)

Základní cykly lze rozdělit podle těchto softkláves: [2]

- Cykly hlubokého vrtání, vystružování, vyvrtávání, zahlubování, vrtání závitů, řezání závitů a frézování závitů
- Cykly k frézování kapes, ostrůvků a drážek

- Cykly k vytváření bodových rastrů (vzorů), např. díry na kružnici nebo na ploše
- SL cykly, jimiž lze obrábět souběžně s obrysem složitější obrysy, které se skládají z více navazujících dílčích obrysů, interpolace na plášti válce
- Cykly k plošnému frézování rovinných nebo vzájemně se pronikajících ploch
- Cykly pro transformaci (přepočet) souřadnic, jimiž lze libovolné obrysy posouvat, natáčet, zrcadlit, zvětšovat a zmenšovat
- Speciální cykly časové prodlevy, vyvolání programu, orientace vřetena, tolerance

Po určení typu cyklu na softklávesách systém vyvolá dialog pro určení parametrů cyklu. Zde je třeba vyplnit všechny potřebné hodnoty. V pravé polovině obrazovky se zobrazuje grafický popis parametrů.

## **2.3 CAD/CAM programování**

Další možností, jak vytvářet programy pro CNC stroj, je využití CAD/CAM systémů. CAD/CAM systém v zásadě pracuje s objemovým, plošným nebo drátovým 3D modelem obrobku vytvořeným přímo v CAD prostředí systému nebo importovaným z vnějšího zdroje vytvořeného jiným CAD systémem. Na jeho základě jsou po definování strategií obrábění vytvořeny dráhy nástroje. Tyto dráhy je však třeba na výstupu převést na program. K tomuto účelu slouží postprocesor. Postprocesor je softwarový převodník dat, převádějící dráhy a data vytvořené CAD/CAM systémem do formátu čitelného pro řídicí systém stroje – programu. Velkou nevýhodu je, že neexistuje universální postprocesor, který by se dal použít pro všechny stroje. Je to technicky nemožné, a navíc není mnohdy ani možné použít postprocesor na dva typově stejné stroje se stejným řídicím systémem. Postprocesor by měl být navržen a sestaven co nejefektivněji s co největším využitím funkcí, které využívá dialog řídicího systému stroje.

CAD/CAM systémů dnes existuje celá řada. Každý je založen na jiném principu a jejich ovládání jsou rozdílná. Výsledkem jsou ale vždy dráhy nástroje pro obrábění. Ze současných používaných CAD/CAM systémů lze jmenovat například systémy využívané pro obrábění SurfCAM, AlfaCAM, PowerMill, EdgeCAM, SolidCAM a další. Některé další typy CAD/CAM systému jsou využívány například pro dělení materiálu laserem, vodním paprskem atd. Tato práce používá pro názornost konkrétní CAD/CAM systém, což je SolidCAM. Tento systém byl autorem práce zhodnocen za nejuniversálnější a nejvhodnější systém, protože je použitelný jak pro elementární 2,5D, tak pro 3D a 5 - ti osé programování.

Systém SolidCAM je systémovou nástavbou CAD systému SolidWorks, což je objemový a částečně i plošný modelář. Výhodou tohoto softwaru je, že se pohybujeme neustále ve stejném velmi uživatelsky přívětivém prostředí systému SolidWorks a nástavba SolidCAM je pouze doplňkovým modulem, který je samostatně bez systému SolidWorks nespustitelný<br>porovnání a potřeby této práce byla využita verze systému SolidWorks 2007 SP 0.0 s nástavbou CAM systému SolidCAM 2006 R10.1. Je-

#### FSI VUT BAKALÁŘSKÁ PRÁCE List 22

jich uživatelské prostředí je vidět na obrázku 2.6. Tento software je vhodný jak pro 2,5D, 3D tak i pro plynulé 5 - ti osé obrábění, popřípadě i soustružení. Obzvláště vhodný je pro kusovou nebo malosériovou výrobu dílců, kdy je možné i během tvorby drah nástroje měnit samotný model se zpětnou vazbou na dráhy nástroje. Definice každé ze zadávaných obráběcích operací je popsána v jednom dialogovém okně *(obr. 2.8)* s možností doplnění dalších parametrů v doplňujících dialogových oknech. Základní funkce pro tvorbu drah nástroje jsou rozděleny do několika základních nabídek, které se dále dělí na jednotlivé strategie, popřípadě zda se jedná o hrubování nebo dokončení. Při tvorbě drah systém využívá pro 2,5D obrábění kontury modelu a pro 3D a 5-ti osé obrábění využívá ploch tohoto objemového nebo plošného modelu.

![](_page_21_Figure_4.jpeg)

Obr. 2.6 Prostředí SolidWorks/SolidCAM

Pro obrobení složitějšího 3D tvaru je nutné na začátku tvorby tzv. "CAM dílu" definovat záložku tzv. "tolerance polygonu". Jedná se o to, že samotný model pro obrábění je nějakým způsobem linearizované těleso a tato tolerance představuje míru linearizace. Takto pracuje systém SolidCAM, jiné softwary pracují obdobně nebo úplně jinak. Přesnost kroku se dá v pozdějším nastavení ještě definovat pro každou operaci zvlášť na přesnější hodnotu, ale jen na maximum základní "tolerance polygonu". Zmenšování tolerance v dané operaci je pak neúčinné, protože není možné více linearizovat již linearizovaný model *(obr. 2.7).* 

![](_page_22_Figure_0.jpeg)

![](_page_23_Figure_0.jpeg)

![](_page_24_Figure_0.jpeg)

#### *3.1.1 DIN/ISO kód*

Zadaný úkol rozšíření drážek a vytvoření programu na jejich obrobení je pomocí ručního psaní v DIN/ISO kódu realizovatelný. Vzhledem k tomu, že kruhová interpolace (G2, G3) lze provádět pouze v rovině kolmé na osu nástroje (v našem případě na osu Z), je třeba využít parametrické programování za pomoci matematické rovnice kružnice. Algoritmus programování lze shrnout do těchto bodů:

#### $\bullet$  Určení nulového bodu obrobku

Ten je nejlépe umístit v ose X na zadní stěnu čelisti, od které jsou kótovány pozice drážek. Osu Y na střed čelisti a v ose Z 1,5 mm nad povrch hotové součásti, tak aby byl nulový bod ve středu kružnice opisující drážky *(obr. 3.3).* Takovéto určení nulového budu zajistí co nejpřesnější obrobení drážek vzhledem k vnějšímu broušenému tvaru a navíc ulehčí programování. Upínání bylo zvoleno ve svěráku za delší strany obrobku. Takže otvor v čelisti směřuje ve směru osy X.

#### **• Určení nástroje**

Pro obrobení této součásti byla použita monolitní kulová fréza ze slinutého karbidu průměru 6 mm firmy WNT. [8]

![](_page_25_Figure_0.jpeg)

![](_page_25_Figure_3.jpeg)

$$
n = \frac{1000 \cdot v_c}{\pi \cdot D} \tag{1.2}
$$

Hodnoty minutových posuvů byly přepočítány z posuvu na zub uvedeného v katalogu nástrojů dle vzorce 1.3.

$$
f = fz \cdot z \cdot n \tag{1.3}
$$

#### **• Programování vlastní drážk y**

I když drážka opisuje kružnici, není možné, jak bylo řečeno úvodem, na ni aplikovat kruhovou interpolaci G2,G3 protože ta je použitelná pouze v rovině kolmé na osu nástroje. Je tedy třeba použít pro popis kontury této drážky matematickou rovnici kružnice a zavést potřebné parametry jak jenázorně předvedeno v kapitole 2.1.2. Kružnici matematicky popisuje rovnice 1.4.

(1.5)

$$
(x-a)^2 + (y-b)^2 = r^2
$$
 (1.4)

V případě této součásti je střed kružnice souhlasný s nulovým bodem obrobku a proto je možné parametry posunutí (a, b) vypustit. Byly tedy zavedeny R parametry pro definici kružnice, a navíc je třeba si uvědomit orientaci této kružnice vzhledem k nulovému bodu obrobku.

Zavedené R parametry:

RO = souřadnice Y

R1 = souřadnice Z

R2 = poloměr kružnice r

R3 = koncový bod oblouku (osa Y)

 $R4 =$  posuv

R5 = pozice první drážky v ose X

R6 = pozice druhé drážky v ose X

R7 = pozice třetí drážky v ose X

Po úpravě bude rovnice této kružnice vypadat takto:

![](_page_26_Figure_15.jpeg)

 $v^2 + z^2 = r^2$ 

Obr. 3.4 Kružnice opsaná nástrojem

Pokud by zůstala popsána vnější kružnice s poloměrem R = 24,5 mm jako výchozí kružnice pro výpočtový řádek posunutí a nástroj by měl vztažný bod nastavený na konci své délky, došlo by při obrábění k opsání kružnice o poloměru R = 27,5 mm se středem posunutým o 3 mm v kladném směru osy Z *(obr. 3.4).* 

Tento problém byl odstraněn použitím pomocné ekvidistantní kružnice odsazené o poloměr kulového zakončení frézy a posunutí vztažného bodu ná-

#### FSI VUT | BAKALÁŘSKÁ PRÁCE | List 28

stroje (délkové korekce) na střed kulového zakončení tohoto nástroje. Pak je možné pro popis použít tuto kružnici a její rovnici *(obr. 3. 5).* 

![](_page_27_Figure_4.jpeg)

Obr. 3.5 Tvorba pomocné kružnice

### **• Zavedení podprogramů**

První podprogram slouží k definici R parametrů potřebných pro výpočet dráhy. Druhý k vytvoření vlastní dráhy. Po zohlednění všech těchto hledisek budou následující řádky programu vypadat takto:

N50 G1 Z 0 F120 N60 CALL LBL1 N70 CALL LBL2 N80 G0  $X = Q6$  Y-24.5 FMAX N90 CALL LBL1 N100 CALL LBL2  $N110$  G0  $X = Q7$  Y-24.5 FMAX N120 CALL LBL1 N130 CALL LBL2 N140 GO Z200 FMAX N150 M2 N160 LBL1  $N170$  R<sub>0</sub> = -21.5  $N180 R2 = 21.5$  $N190$  R<sub>3</sub> = 21.5 N200 R4 = 120  $N210$  R5 =  $-14.5$  $N220$  R6 = -26.5  $N230$  R7 = -36.5 N240 LBLO N250 LBL2  $N260$  R<sub>0</sub> = R<sub>0</sub> + 0,05 N270 R1 = - SQRT((R2\*R2)-(R0\*R0))

![](_page_28_Picture_171.jpeg)

#### FSI VUT List 29 BAKALÁŘSKÁ PRÁCE List 29

N280 G1 Y= R0 Z = R1 F = R4 N290 IF RO < R3 GOTO LBL2 N300 LBLO

#### **• Konec programu**

Obsahuje odjetí nástroje do bodu výměny nebo do bezpečného bodu, zastavení vřetene.

N310 GO XO YO Z200 FMAX N320 M2

#### **Statistika použité metody**

- krátký srozumitelný program
- možnost měnit parametry drážky
- možnost měnit přírustek obrábění (krok)
- čas programování: 46 min (programování + odladění)
- výrobní čas 1 min 58 s
- plynulá dráha nástroje (žádný zbytečný přejezd)
- celková délka programu 32 řádků

#### *3.1.2 Popisný dialog řídicího systému Heidenhain*

Zadaný úkol rozšíření drážek a vytvoření programu na jejich obrobení je pomocí popisného dialogu realizovatelný. Jedná se o relativně elementární operaci, ale řešení je třeba provést pomocí parametrického programování. Řešení popisným dialogem bude obdobné jako u DIN/ISO kódu. Algoritmus programování lze shrnout do těchto bodů:

#### **• Určení nulového bodu obrobku**

Nulový bod obrobku je vhodné umístit stejně jako u předchozí metody programování pomocí DIN/ISO kódu, to znamená v ose X na zadní stěnu čelisti, od které jsou kótovány pozice drážek. Osu Y na střed čelisti a v ose Z 1,5 mm nad povrch hotové součásti, tak aby byl nulový bod ve středu kružnice opisující drážky, *(obr. 3.3)* Upínání ve svěráku za delší strany obrobku. Tak, že otvor v čelisti směřuje ve směru osy X.

#### **• Určení nástroje**

Pro obrobení této součásti byla použita monolitní kulová fréza ze slinutého karbidu průměru 6 mm firmy WNT. Řezné podmínky převzaty z kapitoly 3.1.1

#### **• Hlavička programu a najetí na výchozí bod obrobku.**

*- název programu, jednotky* 

1 BEGIN PGM DRAZKA2 MM

*- definice polotovaru pro simulaci stroje* 

2 BLK FORM 0.1 X-60 Y-32 Z-32 3 BLK FORM 0.2 XO Y32 Z0

*- definice nástroje* 

4 ;TOOL D-6 R-180.000 5 TOOL CALL 1 Z S2400

 $6: -$  CARBID 6R3  $-$ 

*- najetí na výchozí pozici první drážky* 

70 L X-14,5 Y-21,5 Z200 FMAX

80 L Z4 FMAX M03 M08

#### **• Programování vlastní drážk y**

Řešení vlastní drážky je shodné s předchozí metodou programování s rozdílem, že nejsou použity G - funkce. Toto řešení prakticky nevyužívá popisného dialogu, je pouze jinou variantou předchozí metody. Matematické řešení, které je nutné použít i u této metody, je uvedeno v kapitole 3.1.1.

#### **• Zavedení podprogramů**

Řešení téměř shodné s předchozí metodou První podprogram slouží k definici Q parametrů a druhý k vytvoření vlastní dráhy.

![](_page_29_Picture_167.jpeg)

#### **• Konec programu**

Obsahuje odjetí nástroje do bodu výměny nebo do bezpečného bodu, zastavení vřetene a koncovou hlavičku programu.

#### 35 L XO YO Z200 RO FMAX

36 M2

37 END PGM DRAZKA2 MM

#### **Statistika použité metody**

- metoda je shodná s první použitou metodou a nepřináší, žádné nové poznatky
- výrobní čas, čas programování a dráha jsou téměř stejné. Liší se pouze způsobem psaní programu (ISO kód / Klartext)
- pro efektivnější obrobení by bylo výhodnější použít SmaT.NC
- celková délka programu 37 řádků

#### *3.1.3 CAD/CAM programování*

Zadaný úkol rozšíření drážek a vytvoření programu na jejich obrobení je pomocí CAD/CAM systému SolidCAM realizovatelný, tvorba drah nástroje bude jen zhruba nastíněna, protože software je příliš obsáhlý a jako u jiných systémů je možné se ke stejnému výsledku dopracovat několika způsoby s tím, že každý ze způsobů je vhodný pro jinou konkrétní věc a volí se dle zkušeností programátora. Algoritmus programování lze tedy shrnout do těchto bodů:

#### $\bullet$  Určení nulového bodu obrobku

Nulový bod obrobku je vhodné umístit stejně jako u předchozích metod programování pomocí DIN/ISO kódu a popisného dialogu, to znamená v ose X na zadní stěnu čelisti, od které jsou kótovány pozice drážek. Osu Y na střed čelisti a v ose Z 1,5mm nad povrch hotové součásti, tak aby byl nulový bod ve středu kružnice opisující drážky *(obr. 3.3).* 

Upínání řešeno ve svěráku za delší strany obrobku. Takže otvor v čelisti směřuje ve směru osy X. Toto určení je předběžné a konkrétně se bude zadávat až při tvorbě CAM dílu.

#### **• Vytvoření 3D model u**

Před vlastním obráběním v CAD/CAM systému je třeba nejdříve vytvořit 3D model součásti dle výrobního výkresu, pokud jej nemáme možnost importovat již hotový. Model byl vytvořen přímo v programu SolidWorks. 3D model dotváří představu o tvaru součásti, jeho příprava prodlužuje přípravný čas pro vlastní obrábění.

#### **• Založení CAM dílu v SolidCAM**

Z vymodelované součásti je třeba vytvořit tzv. CAM díl. Což je model pro obrábění. CAM díl se zakládá v padacím roletovém menu "SolidCAM" záložka "Nový", následně se otevře základní dialogové okno *(obr. 3.6)*  nastavení základních parametrů pro tvorbu programu. Dále je třeba určit nulový bod obrobku - viz. předchozí případy. Nulový bod určí zvlášť nakreslená skica na modelu. Poté je třeba určit obrobek, polotovar (buď automaticky kvádr, 2D hranice nebo vložený model), toleranci polygonu *(kapitola 2.3),* (použitá tolerance 0,0001 mm) a typ postprocesoru.

FSI VUT List 1 BAKALÁŘSKÁ PRÁCE List 32 **• Tvorba vlastní dráh y**  E3 **Frézování - data souboru**   $|?|X|$ Vlastní dráhu je možné provést CAM-soubor/ <sup>1</sup> Model CAM-soubor několika způsoby. Zvolena byla **3D ope-Houzil adresář CAD modelu** Adresář: E \SolidCAM.prac | Procházet race "podél křivky". Pro tuto operaci je kostka mosaz Název: třeba určit křivku podél které, respektive Model: SolidWorks.prac\kostka mosaz SLDPRT Procházet po které se má nástroj pohybovat. V této  $R$ fázi je důležité navolit "toleranci polygo- $\bigoplus$  $\omega$ nu" pro danou operaci, která se nachází Více nulových bodů Postprocesor: **GTM** v dialogovém okně samotné operace. Definovat Nulový bod Tup os:  $30<sub>sv</sub>$ Pro tento příklad byla zvolena tolerance Výchozí čísla NC pgrn 0 Polotovar<br>0 Obrobek Číslo programu: 10 polygonu 0,025 mm. Byla vytvořena jed-[ g | Obrobek na dráha, která byla následně transfor-Tolerance polygonu: mována na ostatní drážky. Možnosti nástroje Možnosti postprocesoru  $|0.0001|$ CAM-soubor Nastavení Dráhy byly simulovány a na zá-Obráběný materiál Nastavení  $\overline{Z}$ ádné kladě jejich simulace zjištěna doba obrábění: 2:16 min *(obr. 3. 9).*  Uložit & Ukončit | Storno Uložit Obr. 3.6 Základní nastavení 0 BEGIN PGM DRAZKA3 MM 1 ;TOOL D-6 R-3.000 Uvodní řádky programu -2 TOOL CALL 1 Z *55650*  Hlavička programu,definice  $3:-5R2.5$ nástroje 4 CALL PGM 99U 5 ; PŘÍDAVEK 0.000 6 LX-45.49 Y+24.5 FMAX Najetí na výchozí bod, 7 LZ+30 R0 FMAXM03 vřeteno, chlazení 8 LZ+5.365 R FMAX M08 9 L Y+24.463 Z+4.501 F120 10 LY+24.351 Z+3.645 11 L Y+24.166 Z+2.801 12 L Y+23.908 Z+1.976 •Vlastní linearizace oblouku 13 L Y+23.581 Z+1.176 14 L Y+23.185 Z+0.408 15 L Y+22.725 Z-0.323 16 L Y+22.203Z-1.012  $17...$ Obr. 3.7 Začátek vygenerovaného programu – součást 1 **Statistika použité metody** • nechtěná stopa nástroje na ploše, která být obrobena neměla *(viz.* 

*červené stropy na obr. 3.9).* Tento problém byl způsoben automatickými nájezdy a výjezdy (obr. 3.8). Problém nelze odstranit.

• v místech nájezdů a výjezdů nevhodná dráha se zbytečnými přechody, které mají negativní vliv na plynulost obrábění. Ve dvou místech dokonce ostrá změna směru, což negativně ovlivňuje povrch obráběné součásti, přináší negativní rázy na nástroj a je zcela nevhodné pro kinematiku stroje.

• výrobní čas dle simulace: 2 min 16 s

• přípravný čas pro vytvoření modelu, programu a odladění: 2 hod 43 min, což zcela nepřijatelné vzhledem k elementárnímu úkolu vytvoření programu pro tři kontury.

![](_page_32_Figure_0.jpeg)

![](_page_33_Figure_0.jpeg)

![](_page_34_Picture_221.jpeg)

#### **3.2.7** *DIN/ISO kód*

Frézování této součásti je pomocí ručního psaní v DIN/ISO kódu realizovatelné. Algoritmus programování lze shrnout:

#### **• Určení nulového bodu obrobku a jeho upínání**

Nulový bod obrobku byl umístěn v osách X,Y do osy válce polotovaru a v ose Z na pomyslný povrch součásti (obr. 3.x), tj. při najetí obrobku a dotyku sondou na nejvyšší bod bude určen vztažný bod  $Z = +0.5$  mm. Tento přídavek je pro přerovnání čela obrobku po dělení pásovou pilou. Upínání je řešeno pomocí universálního sklíčidla připevněného na stůl stroje.

#### **• Určení nástrojů**

Tabulka 3.1 Tabulka nástrojů součást 2

![](_page_34_Picture_222.jpeg)

Použité nástroje včetně řezných podmínek určeny z katalogu firmy WNT [8]. Pro nástroje ze slinutého karbidu vzhledem k obráběnému materiálu určena řezná rychlost v $_{\rm c}$  = 70 m.min $^\circ$ , pro nástroje z rychlořezné nástrojové oceli v $_{\rm c}$  = 15m.min ' .

Dle vzorců 1.2, 1.3 a katalogu nástrojů firmy WNT určeny tyto řezné podmínky:

Nástroj č. 1: n = 1400 min" <sup>1</sup> f = 400 mm.min" <sup>1</sup> Nástroj č. 2: n = 6000 min" <sup>1</sup> f = 530 mm.min" <sup>1</sup> Nástroj č. 3: n = 1000 min" <sup>1</sup> f = 20 mm.min" <sup>1</sup> Nástroj č. 4: n = 4200 min" <sup>1</sup> f = 35 mm.min" <sup>1</sup>

Pozn.: u osových nástrojů byly hodnoty posuvů upraveny a optimalizovány dle zkušeností autora práce a liší se od tabulkových hodnot udávaných v katalogu.

#### **• Vlastní programován í**

*- začátek programu, absolutní programování, posun nulového bodu na čelo vřetene* 

NO G90 G54

*-definice nástroje* 

N10 M06 T1 D1 //CARBID 16R0// N20 M03S1400

**• Plošnění polotovar u** 

*- najetí na výchozí pozici* 

N5 G0 X-30 Y15Z20 FMAX

![](_page_35_Figure_0.jpeg)

- simulovaný výrobní čas: 2 min 32 s
- celkový počet řádků programu 171

#### *3.2.2 Popisný dialog řídicího systému Heidenhain*

Frézování této součásti je pomocí popisného dialogu realizovatelné. V postupu programování bylo využito cyklů a softkláves pro popis obrysu součásti. Algoritmus programování lze shrnout:

#### **• Určení nulovéh o bod u obrobk u a jeho upínání**

Nulový bod obrobku byl umístěn stejně jako u předchozí metody programování, v osách X,Y do osy válce polotovaru a v ose Z na pomyslný povrch součásti (obr. 3.x), tj. při najetí obrobku a dotyku sondou na nejvyšší bod bude určen vztažný bod  $Z = +0.5$  mm. Tento přídavek je pro přerovnání čela obrobku po dělení pásovou pilou. Upínání je řešeno pomocí universálního sklíčidla připevněného na stůl stroje.

#### **• Určení nástrojů**

Nástroje včetně řezných podmínek použity z předchozí metody tak, aby bylo srovnání metod objektivní. Nástroje určeny dle tabulky 3.1, včetně jejich řezných podmínek určených dle katalogu firmy VVNT.

#### **• Vlastní programován í**

*- hlavička programu* 

0 BEGIN PGM DESKA2 MM

*- definice polotovaru* 

1 BLK FORM 0.1 X-22.5 Y-22.5 Z-10

2 BLK FORM 0.2 X+22.5 Y+22.5 Z+0.5

*- vyvolání nástroje* 

3 TOOL ONLL T OT 100

*- plošněnípolotovaru - najetí na výchozí bod, vyvolání cyklu 230* 

 $\frac{1}{2}$ ,  $\frac{1}{2}$ ,  $\frac{1}{2}$ 5 L X-30 Y-22,5 Z+20 FMAX M03 M08  $6 LZ + 2$ 7 CYCL DEF 230 ŘÁDKOVÁNÍ Q225=-22.5 ;BOD STARTU 1. OSY Q226=-15 ;BOD STARTU 2. OSY Q227=0;BOD STARTU 3. OSY Q218=45 ;1 . DÉLKA STRANY Q219=30 ;2. DÉLKA STRANY Q240=5 ;POČET ŘEZŮ Q206=300 ;POSUV PŘÍSUVU DO HL. Q207=500 ;POSUV FRÉZOVÁNÍ Q209=500 ;PŘÍČNÝ POSUV Q200=2 ;BEZPEČ. VZDÁL.

![](_page_37_Figure_0.jpeg)

![](_page_38_Figure_0.jpeg)

![](_page_39_Picture_170.jpeg)

г

![](_page_40_Figure_0.jpeg)

![](_page_41_Figure_0.jpeg)

![](_page_42_Picture_152.jpeg)

![](_page_43_Picture_157.jpeg)

#### **• Určení nástrojů**

Nástroje jsou shodné s předchozími metodami dle tabulky 3.1 včetně jejich řezných podmínek určených dle katalogu firmy WNT.

#### **• Plošnění polotovaru , hrubován í vnějšího tvaru a osazení**

Všechny operace provedeny nástrojem č. 1. Pro plošnění byla zadaná strategie "kapsa" záložka "čelní obrábění" Parametry této operace:

- přídavek na plochu 0 mm
- axiální krok 0,5 mm
- překrytí nástroje 60%
- nástroj vč. řezných podmínek převzaty z tabulky 3.1
- přejezd materiálu o poloměr nástroje
- strategie Cik Cak
- směrový úhel 0°

Projetí vnějšího obrysu součásti. Použitá strategie "kontura", vybrán vnější obrys součásti. Parametry této operace:

- přídavek na bok 0 mm  $\mathbb{L}^{\mathbb{N}}$
- axiální krok 6 mm
- nástroj vč. řezných podmínek převzaty z tabulky 3.1
- nájezd a odjezd z obrysu po tečně 15 mm

Osazení součásti. Použitá strategie "kontura", vybrán obrys výstupku součásti. Parametry této operace:

- přídavek na bok 0 mm  $\mathbb{Z}^{\mathbb{Z}}$
- axiální krok 1,5 mm
- nástroj vč. řezných podmínek převzaty z tabulky 3.1
- nájezd a odjezd z obrysu po tečně 10 mm

![](_page_43_Figure_24.jpeg)

Obr. 3.16 Hrubování součást 2

#### **• Dokončen í obvod u a frézování kaps y**

Po obrobení obvodu součásti nástrojem č. 1 v rozích zbytkový materiál, ten bylo nutné odstranit nástrojem menšího průměru. Pro dokončení rohů a frézování kapsy byla zvolena fréza průměru 3 mm (č. 2). Pro dokončení rohů zvolena strategie "kontura". Parametry této operace:

přídavek na bok 0 mm

![](_page_44_Picture_118.jpeg)

- axiální krok 1,5 mm
- nástroj vč. řezných podmínek převzaty z tabulky 3.1
- nájezd a odjezd z obrysu po tečně 2 mm

Pro obrobení kapsy byla zvolena strategie "kapsa" záložka "kontura" (krok ofsetem podél kontury kapsy). Parametry této operace:

- axiální krok 1,25 mm
- nástroj vč. řezných podmínek převzaty z tabulky 3.1  $\overline{a}$
- nájezd zvolen zavrtáním po šroubovici o poloměru R 1,5 mm úhel klesání 10°
- odjezd kolmo 2 mm

![](_page_44_Figure_11.jpeg)

Obr. 3.17 Kapsa a dokončení rohů součást 2

#### **• Navrtání a vrtání otvorů**

Navrtání zahloubených otvorů bylo realizováno tak, že navrtávák jehož vrcholový úhel je 90°byl zapuštěn do materiálu tak, že zároveň během navrtání tyto otvory zahloubily. Pro navrtání byla zvolena strategie "vrtání" Navrtání proběhlo najednou a pro tuto operaci stačilo nastavit pouze hloubku.

Pro vrtací operaci byla zvolena strategie "vrtání". Výběr otvorů v Solid-CAM je velmi jednoduchý, pokud díra tvoří geometricky uzavřený válec popřípadě je definována jako kružnice nebo bod, stačí je označit. Popřípadě je zde možný výběr například třemi body a podobně. Parametry této operace:

- hloubka vrtání 5,5 mm
- nastavení přerušení třísky z výjezdem 3 mm
- nástroj vč. řezných podmínek převzaty z tabulky 3.1

![](_page_44_Figure_19.jpeg)

![](_page_45_Figure_0.jpeg)

**FSI VUT** 

![](_page_46_Picture_3.jpeg)

Obr. 3.20 Polovina trysky

#### *3.3.1 DIN/ISO kód*

Programování pomocí ručního psaní programu v DIN/ISO kódu je nerealizovatelné. Vstupními daty pro výrobu byl pouze 3D model, bez okótovaného výrobního výkresu, bez kterého není možné programovat. Navíc tvar elektrody je složený z obecných ploch, které jsou matematicky těžko definovatelné. Tato metoda programování je pro tuto součást nevhodná a nepoužitelná.

#### **Statistika použité metody**

Tato metoda je pro danou součást za zadaných podmínek nepoužitelná.

#### *3.3.2 Popisný dialog řídicího systému Heidenhain*

Programování pomocí popisného dialogu řídicího systému Heidenhain iTNC 530 je nerealizovatelné. Vstupními daty pro výrobu byl pouze 3D model, bez okótovaného výrobního výkresu, bez kterého není možné programovat. Navíc tvar elektrody je složený z obecných ploch, které jsou matematicky těžko definovatelné. Tato metoda programování je pro tuto součást nevhodná a nepoužitelná.

#### **Statistika použité metody**

Tato metoda je pro danou součást za zadaných podmínek nepoužitelná.

#### *3.3.3 CAD/CAM programování*

Programování s CAD/CAM podporou je pro tuto součást realizovatelné, vstupními daty je 3D model ve formátu .IGS, který je možné naimportovat do systému SolidWorks. Algoritmus programování v systému SolidCAM lze shrnout do následujících bodů:

### **Import 3D modelu do systému SolidWorks**

Modely s příponou .IGS jsou v systému SolidWorks podporovány. S načtením modelu nebyl žádný problém.

![](_page_47_Figure_0.jpeg)

Obr. 3.21 Nulový bod součást 3

#### **• Založení CA M dílu**

Padací roletové menu SolidCAM, záložka "Nový". Definice nulového bodu pomocí ručně zadané skicy. Upínání probíhalo pomocí speciálního držáku, kterým jsou elektrody upevněny ve stroji pro elektroerozivní obrábění. Každá elektroda má ještě přesný základový dílec, který se do tohoto držáku upíná pomocí rychloupínací páky. Držák byl upevněn na stůl úpinkami a výměna kusů probíhala pouze pomocí rychloupínací páky držáku. Nulový bod v osách X, Y byl volen na střed kruhového držáku elektrod a v ose Z 150 mm nad čelem držáku, což odpovídalo nejvyššímu bodu na grafitovém polotovaru elektrody *(obr. 3.21).* Pro nejpřesnější obrobení byla volena tolerance polygonu 0,0001 mm.

#### **• Určení nástrojů**

Tabulka 3.2 Tabulka nástrojů součást 3

![](_page_47_Picture_119.jpeg)

#### **• Hrubování tvaru**

Hrubování bylo provedeno nástrojem číslo 1 *(tab. 3.2).* Použitá strategie byla "3D model" záložka "hrubování", strategie "kontura". Aplikováno bylo na celý model (všechny plochy) s těmito parametry. V Hrubovací operaci zahrnuto přerovnání obvodu elektrody pomocí operace z 2,5D obrábění - "kontura". Spodní plocha elektrody obráběna nahotovo.

- přídavek na plochu 0,5 mm
- axiální krok 1 mm
- překrytí nástroje 60%

![](_page_48_Figure_0.jpeg)

#### **• Předdokončen í tvaru**

Předdokončení bylo provedeno pomocí operace "3D model", záložky "předdokončení", strategie "konstant Z". Pro předdokončení byl použit nástroi č. 3. Součástí předokončení je objezd vertikálních ploch obvodu elektrody (obvod). Toto bylo definováno pomocí operace "kontura", pomocí nástroje č. 2. Zadanou kontrurou byla obvodová křivka tvaru elektrody.

Dle zkušeností určeny řezné podmínky nástrojů:

Fréza Ф3 R0 : n = 5500 min ' f = 100 mm.min ' Fréza 4>8 R4 : n = 5000 min" <sup>1</sup> f = 100 mm.min" <sup>1</sup>

Parametry pro nastavení 3D předdokončení:

- krok konstant Z 0,5 mm
- přídavek na plochu 0,2 mm
- vybrány pouze plochy tvořící tvar elektrody (na obr. 3.23 znázorněny při obrábění světle modrou barvou)
- nájezdy a výjezdy do tvaru po oblouku  $R = 5$  mm

![](_page_49_Picture_0.jpeg)

![](_page_50_Picture_0.jpeg)

## **4 POROVNÁNÍ A VYHODNOCENÍ METOD PROGRAMOVÁNÍ**

## **4.1 Součást 1**

Tabulka 4.1 Orientační zhodnocení použitelných metod programování - součást 1

![](_page_51_Picture_174.jpeg)

Součást 1 byla zvolena z důvodu ukázky součásti, kdy je elementární operace, v tomto případě projetí jedné dráhy po kružnici, pro CAD/CAM systém velmi obtížně realizovatelná. A i v případě realizace se nepodařilo odstranit některé nedostatky obrábění. Programování pomocí popisného dialogu není také příliš vhodné, vlastní popisný dialog zde není využit a manuální zápis programu do stroje je obtížný. Pro tuto danou součást je nejvhodnější metodou programování ruční psaní DIN/ISO. Není třeba pořízení žádného CAD/CAM systému (za předpokladu, že žádný nevlastníme) a program je možné vytvořit na jakémkoli PC v textovém souboru. I pokud by byl počet vyráběných kusů vyšší – sériová výroba, metoda programování pomocí DIN/ISO kódu je pro danou operaci nejvýhodnější. V praxi byla však autorem práce realizována tato součást pomocí CAD/CAM systému.

## **4.2 Součást 2**

Tabulka 4.2 Orientační zhodnocení použitelných metod programování - součást 2

![](_page_52_Picture_163.jpeg)

Součást 2 je typickou součástí typu deska. Při porovnání metod bylo zjištěno, že nejoptimálnější metoda pro tvorbu programu na výrobu této součásti je programování pomocí popisného dialogu řídicího systému Heidenhain iTNC 530. U součásti tohoto typu je možné efektivně využít popisu obrysu a cyklů nabízených popisným dialogem. Programování pomocí DIN/ISO kódu bylo zdlouhavé a nepřehledné – větší pravděpodobnost nechtěné chyby v programování. CAD/CAM programování je taktéž vhodné, avšak jen za předpokladu vlastnictví CAD/CAM systému. V praxi se ve firmě STM například pro všechny součásti používá k programování pouze CAD/CAM systém. Firma se zabývá kusovou výrobou a každý obrobek není takto elementární. Pokud by součást byla vyráběna sériově je pro ni vhodná metoda pomocí popisného dialogu stroje, tak aby nebyla nutnost pořizování CAD/CAM systému. Tato součást se vyrábí v několika modifikacích, které jsou od sebe odlišné jen v několika detailech, proto je zde parametrické programování popisného dialogu velmi vhodné.

![](_page_53_Picture_145.jpeg)

#### FSI VUT | BAKALÁŘSKÁ PRÁCE | List 54

## **4.3 Součást 3**

Tabulka 4.3 Orientační zhodnocení použitelných metod programování - součást 3

![](_page_53_Picture_146.jpeg)

Tato součást je typickou, tvarově velmi složitou součástí, u které je zapotřebí využít CAD/CAM systém. Jako vstupní zadání této součásti byl pouze 3D model bez výrobního výkresu. Nebylo tedy možné plochy popsat pomocí jakékoli matematické rovnice. To znamená, že metoda DIN/ISO programování a popisný dialog stroje jsou pro tuto součást nepoužitelné. CAD/CAM software je v dnešní době nezbytný především pro výroby forem (na sklo, plasty nebo kovy), složitějších zápustek, lisovacích nástrojů a podobně. Tato součást byla typickou součástí vhodnou pro CAD/CAM programování.

## **ZÁVĚR**

Tato práce se zabývala možnostmi programování řídicího systému Heidenhain iTNC 530 instalovaném na stroji FV25 CNC A. V úvodní části byl proveden teoretický rozbor metod programování.

Druhá část práce se zabývala metodami programování aplikovaných na třech praktických, reálných příkladech řešených autorem práce ve firmě STM Stanislav Musil. Příklady byly voleny tak, aby vždy jeden byl vhodný pro jednu danou metodu programování. Závěrem byly tyto metody porovnány a zhodnocena jejich vhodnost pro zadané součásti.

Cílem této práce byl rozbor tří nejpoužívanějších metod programování a jejich vzájemné porovnání při aplikaci na vybrané obrobky a podpora výuky CNC programování na VUT FSI. Podařilo se dokázat, že je třeba přistupovat k programování individuelně a spojovat znalosti získané předchozím studiem k získání nejoptimálnějších výsledků. Důležité je uvažovat o programování objektivně a nesnažit se využívat pouze nejmodernějších metod. Při realizaci programování daných obrobků bylo zjištěno těchto poznatků:

- nejmodernější metoda programování není vždy ta nejefektivnější
- každou součást je třeba řešit individuelně, protože neexistuje universální způsob programování
- při programování je mnohdy třeba obcházet logickou metodiku řešení, tak aby byl výsledek co nejoptimálnější
- nutnost zahrnout všechny aspekty, které mohou ovlivnit způsob programování a především vhodnost pro aplikaci obráběním
- výběr metody i přes výsledky porovnání ovlivňuje znalost programátora určité dané metody
- při volbě metody je třeba brát na zřetel stávající podmínky na pracovišti - jeli k dispozici CAD/CAM systém, popřípadě dílenská nástavba
- pro kusovou výrobu složitějších dílců je vhodné vlastnit CAD/CAM systém
- nutnost zohlednit kinematiku stroje
- problematika v sobě zahrnuje velké množství aspektů z nichž některé závisí na zkušenostech a znalostech programátora
- některá zadání mohou být sporná a existuje více řešení daného problému

Všechny cíle práce se podařilo splnit, rozbor určil, která z daných metod je nejvhodnější pro konkrétní součást. Přesnější zhodnocení a to především z ekonomického hlediska a hlediska optimalizace by bylo uskutečněno až po konkrétním zadání.

![](_page_55_Picture_95.jpeg)

![](_page_56_Picture_88.jpeg)

![](_page_57_Picture_36.jpeg)

### BAKALÁŘSKÁ PRÁCE List 58

## **SEZNAM PŘÍLOH**

- Příloha 1 TNCremoNC software pro přenášení programu<br>Příloha 2 Výrobní výkres součást 1
- Příloha 2 Výrobní výkres součást 1<br>Příloha 3 Výrobní výkres součást 2
- Příloha 3 Výrobní výkres součást 2<br>Příloha 4 Orientační výkres součást
- Příslam 4 příloha 1 Decembrie 1 Orientační výkres součást 3
- Příloha 5 CD obsahující některé kompletní NC programy a 3D modely

## **Příloha 1**

![](_page_58_Picture_154.jpeg)

![](_page_59_Figure_0.jpeg)

![](_page_60_Figure_0.jpeg)

![](_page_61_Figure_0.jpeg)

## **Příloha 5**

Disk CD obsahující některé kompletní NC programy a 3D modely